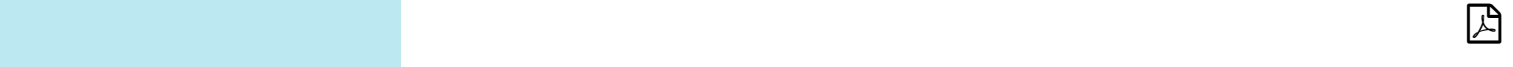

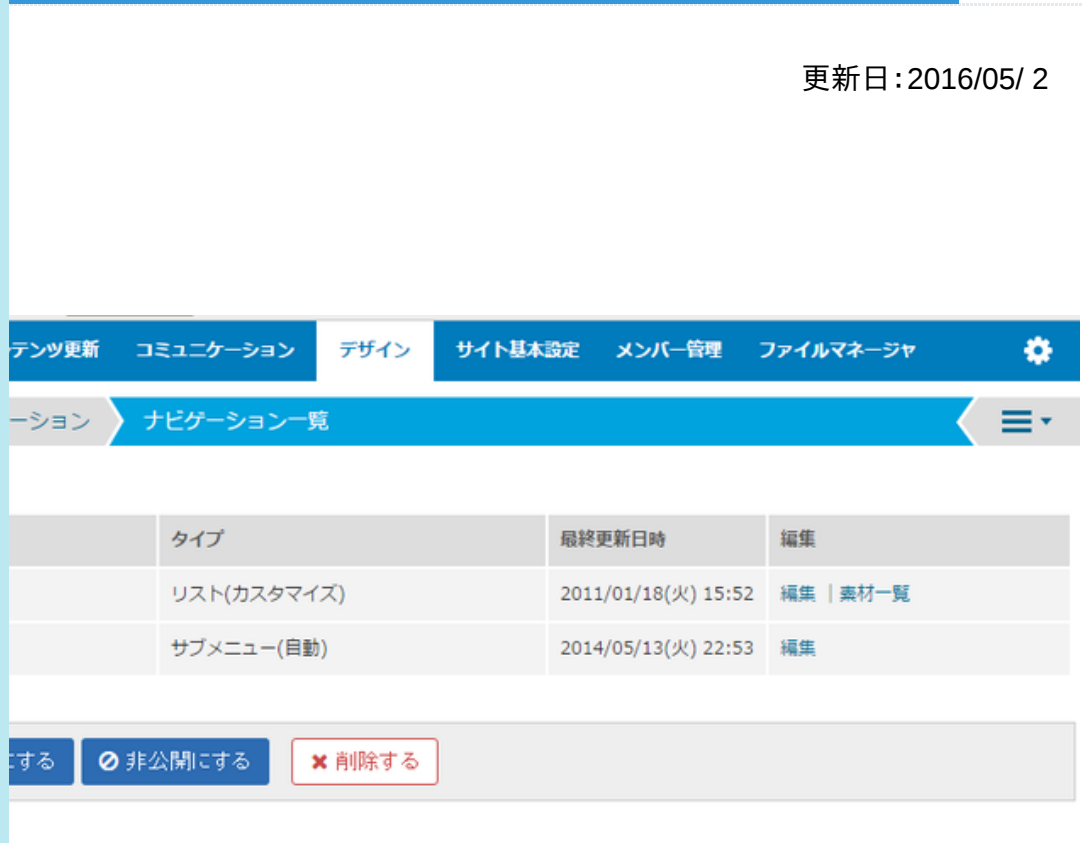

クヨンを追加します。

トを編集します。

記します。

<mark>リスト(カスタマイズ)のみ。</mark>

いナビゲーション名をONにして[公開にする]をクリックします。

たいナビゲーション名をONにして[非公開にする]をクリックします。

いナビゲーション名をONにして[削除する]をクリックします。